# 2nd Gen Multi Dash Cam, 2 to 4 Cams with 10" LCD Heavy Duty for Truckers USER MANUAL

SAFE DRIVING

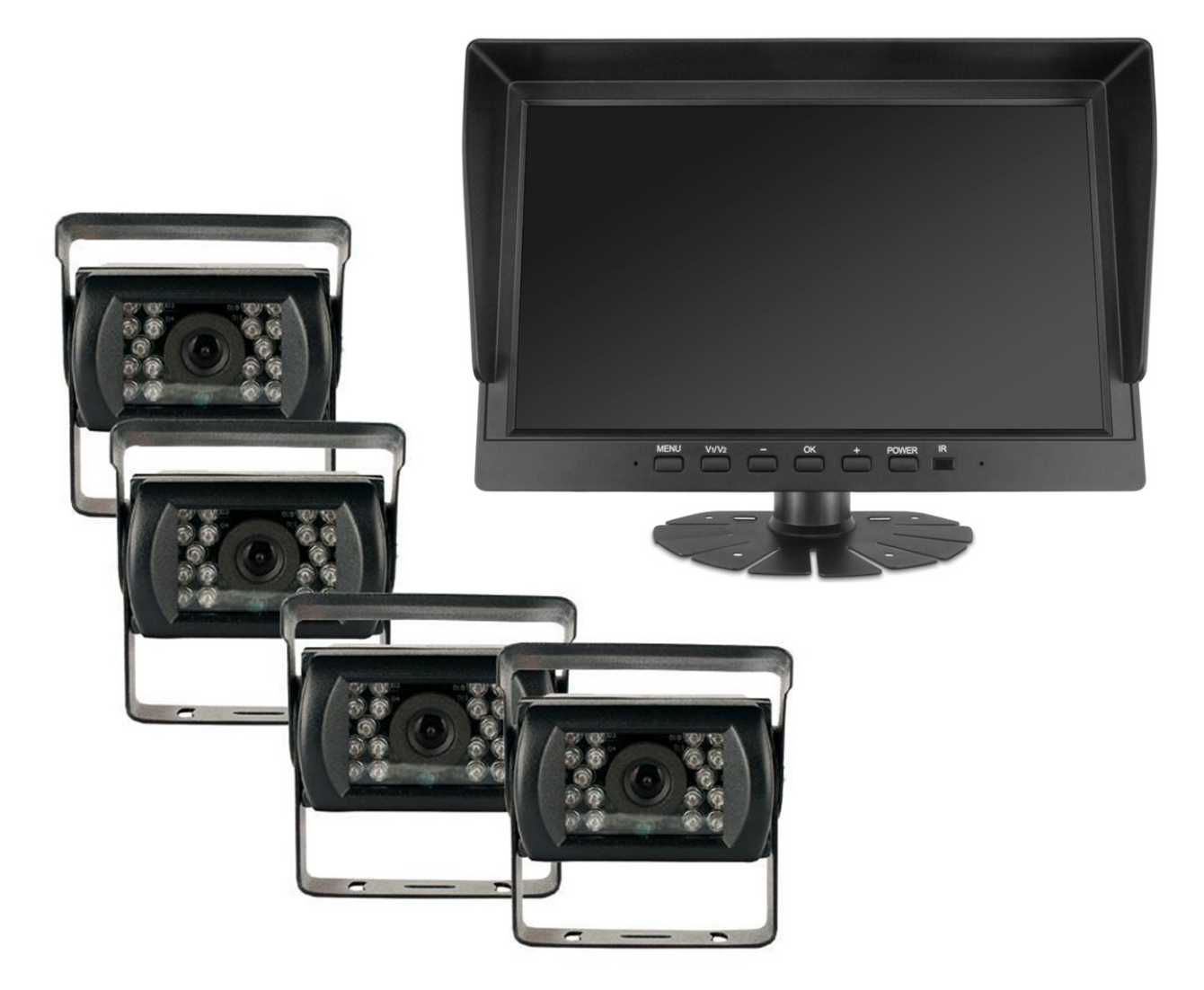

# CONTENT

- 1. SPECS
- 2. WIRE DRAWING
- 3. REMOTE CONTROL
- 4. MONITOR BUTTON
- 5. MENU INTRODUCTION
- 6. ADDITIONAL NOTES
- 7. BACK UP INTRODUCTION

# SPECS

| MONITOR SPECIFICATION |                               |                          |  |  |
|-----------------------|-------------------------------|--------------------------|--|--|
| Chipset               | Hi3520D V300                  |                          |  |  |
| Screen Size           | 10.1INCH                      |                          |  |  |
| Screen ratio          | 16:9                          |                          |  |  |
| Black Light Luminance | LED,500cd/m2                  |                          |  |  |
| Resolution            | 1024*600                      |                          |  |  |
| Operation Langue      | Chinese/English/Spanish       | etc                      |  |  |
| Viewing Angle         | Hor: L(70) R(70); Ver: UF     | P(50) DOWN(70)           |  |  |
| Image reversion       | UP/Down and Left/Right        |                          |  |  |
| Power requirement     | 12 / 24V DC , Range 11-32V DC |                          |  |  |
| Power consumption     | <8W                           | <8W                      |  |  |
| Shockproof level      | 10G                           |                          |  |  |
| DVR FEATURES          |                               |                          |  |  |
|                       | Chipset                       | HI3520D V300             |  |  |
| System                | Language                      | Chinese/English          |  |  |
| Oystern               | System                        | Linux                    |  |  |
|                       | Interface                     | Visual GUI,Support Mouse |  |  |
|                       | Video Standard                | PAL/NTSC                 |  |  |
|                       | Video Input                   | 4-CH AHD Input           |  |  |
| Record                | Resolution                    | 1080P/720P               |  |  |
|                       | Image Quality                 | 4 levels adjustable      |  |  |
|                       | Record Mode                   | Boot Record              |  |  |

|           | Audio Input         | 1-CH Audio input                                |
|-----------|---------------------|-------------------------------------------------|
| Audio     | Audio recording     | Audio & Video synchronized recording            |
|           | Audio Compression   | G.711u                                          |
|           | Video Search        | Recent 3 days/1 week/2 weeks etc,search by time |
| Playback  | 4-CH Playback       | Support                                         |
|           | Fast /Back Forward  | Support 2x/4x/8x Fast/Back forward Playback     |
|           | SD Card Slot        | Support Max 512GB SD Card                       |
| Interface | USB Port            | Support Mouse/USB Backup                        |
|           | I/O Input           | 4-CH I/O Alarm input                            |
|           | Reverse Line        | Support                                         |
|           | Voltage             | DC8-36V                                         |
| Others    | Working Temperature | -30 °C to +70 °C                                |
|           | Humidity            | 20% to 80%                                      |
|           | Dimension           | 150mm*88mm                                      |
|           | Weight              | 0.78Kg                                          |

# WIRE DRAWING

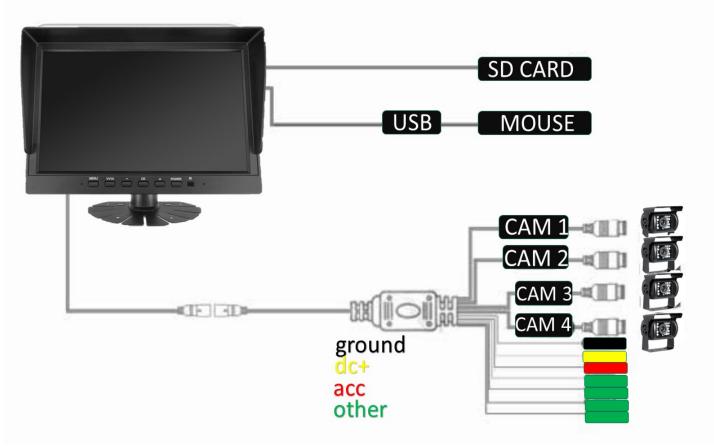

# **Powering Unit**

Black Wire to a ground source

Tie dc+ wire and acc wire together and connect to a power source

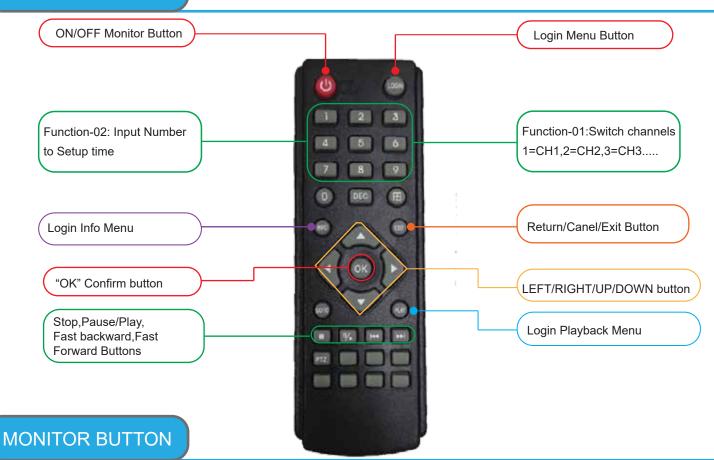

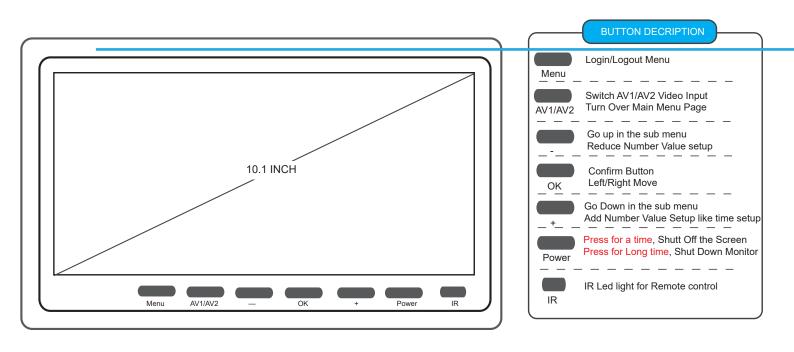

#### MENU-01: Login Monitor=> Main Menu

|           |    | Record          |
|-----------|----|-----------------|
|           | ¢  | General Setting |
|           | \$ | Control Setting |
| FHD 1080P | -  | Image Setting   |
|           | *  | System Setting  |
|           |    |                 |

MENU-02: Select / Check "Record" To Playback/Backup the recorded videos

|        | Record   |                    |        |               |         |
|--------|----------|--------------------|--------|---------------|---------|
| Search | for date | Last three days    | V      | 2019-11-21    | Export  |
| Check  | Lock     | Start time         | E      | nd time       | Size    |
| -      | â        | 2018-5-24 15:20:07 | 2018-5 | -24 15:20:50  | 16.08M  |
|        |          | 2018-5-24 15:10:07 | 2018-5 | 5-24 15:20:07 | 220.18M |
|        |          |                    |        |               |         |
| Playba | ick      | Prev Next          | Lock   | Unlock        | Backup  |
|        |          |                    |        |               |         |

### **DESCRIPTION:**

"Search for date": Last three days,last 1 week, last 2 weeks,last 1 month or ALL to search out recorded videos "Export": Choose one day, like 2019-11-21,to back up the whole day video by USB Port

"Playback":Playback the recorded video(Support Fast/back Forward,Stop etc Operation)

"Lock": Check recorded videos=>Click "Lock" which will show red lock, the lock videos will not be overwrite.

"Unlock": Unlock Locked Videos

"Backup": Backup the checked videos

#### MENU-03: Select "General Setting" Setup date time, date format, Video format etc

| Basic        |            |          |  |
|--------------|------------|----------|--|
| Date time    | 2018-06-01 | 11:41:30 |  |
| Date format  | Y-M-D      | ▼        |  |
| Video format | CVBS_NTSC  | V        |  |
| Language     | English    | ▼        |  |
| Time show    | Enable     | ▼        |  |
| Resolution   | 1024*768   | ▼        |  |
| Quality      | Standard   | ▼        |  |
| Plate number | Enable     | ▼        |  |
|              | V          |          |  |
|              |            |          |  |
|              | 确定         | 返回       |  |

### **DESCRIPTION:**

"Video Format": PAL/NTSC Optional

"Time show": Enable/Disable watermark the time into the recorded videos

"Resolution": Video record resolution

"Quality": Normal, Standard, Clear , Clearest 4 Classes adjustable.

"Plate Number": Enable to OSD plate number info into the recorded videos

MENU-04: Select "Control Setting" To setup date time, date format, Video format etc

|                   | Control             |   |
|-------------------|---------------------|---|
| Video output      | Alway output        | V |
| Delayed switching | 1s                  |   |
| Display priority  | Disable             |   |
| Blue background   | Disable             |   |
| Auto sequence     | 5s                  |   |
| Border Color      | Gray                | V |
| Record for park   | Disable             |   |
| Audio recording   | Disable             |   |
| Channel Title     | CH01.CH02.CH03.CH04 |   |
|                   |                     |   |
|                   | 确定 返回               | 1 |

### **DESCRIPTION:**

A. Always Output: After booting, Keep showing videos on Monitor

"Video Output": B.Trigger Output: After booting, Only alarm trigger to show videos on Monitor

C. Smart Output: After booting, Showing video on monitor, Will auto shut off without any operation in 15s

"Display switching": After Alarm trigger Off, Video showing time

"Auto sequence": The video image auto sequence time

"Record For Park": Delay off time setup after engine off to keep recording. While voltage is lower DC10.5V,Montior will auto shut down totally.

"Audio Recording": Diable/Enable to record audio with video

MENU-05: Select"Image Setting" To setup Guide line, Screen Margin, Mirror config etc

| Guide line    |         |             |             |                                                                                                    |                       |
|---------------|---------|-------------|-------------|----------------------------------------------------------------------------------------------------|-----------------------|
| Guide Infe    | Setting |             |             |                                                                                                    |                       |
| Screen margin | Setting |             |             |                                                                                                    |                       |
| Color config  | Setting |             |             |                                                                                                    |                       |
| Mirror config | Setting |             |             |                                                                                                    |                       |
| Video adjust  | Setting |             |             |                                                                                                    |                       |
| Record mode   |         |             | 12          | 3 4                                                                                                    | 4                     |
| Power on mode |         |             |             |                                                                                                    | Remember              |
| Display mode  | ✓       | <b>&gt;</b> | <b>&gt;</b> | Image: A start of the start of the start |                       |
|               | I       | 12          | 3 4         | ✓ 1<br>2                                                                                                    | <mark>✓</mark> 3<br>4 |
|               |         |             |             |                                                                                                    |                       |
|               | ー确      | 定           | 返回          | 9                                                                                                    |                       |

## **DESCRIPTION:**

"Guide Line": Reverse Line setup to guide the driver for reversing

"Screen Margin": To adjust screen Margin to full screen-(Less use)

"Color Config": To adjust Channel videos Chroma, Sharp, brightness, Contrast etc

"Mirror Config": To Adjust camera rotation direction.

"Record Mode": The video Mode while video recording

"Power on Mode": The video Mode while Vehicle Starting

"Display Mode": Use remote control or 'Mode" button to switch Video Modes.

#### SUB-01: Guide Line Setup GUI

| Guide line |                  |   |  |
|------------|------------------|---|--|
|            | Channel :<br>AV4 | ▼ |  |
|            | Disable          | ▼ |  |
|            |                  |   |  |
| VIDEO LOST |                  |   |  |
|            | Restore          |   |  |
|            | Return           |   |  |

SUB-02: Screen Margin setup GUI

| Channel : AV3 ▼ Top 0 Bottom 0 Left 0 Right 0 | Adjust     |           |       |
|-----------------------------------------------|------------|-----------|-------|
| VIDEO LOST Bottom 0<br>Left 0<br>Right 0      |            | Channel : | AV3 V |
| VIDEO LOST Left 0<br>Right 0                  |            | Тор       | 0     |
| Right 0                                       |            | Bottom    | 0     |
|                                               | VIDEO LOST | Left      | 0     |
| Restore                                       |            | Right     | 0     |
| Restore                                       |            |           |       |
|                                               |            | Restore   |       |
| Return                                        |            | Return    |       |

## SUB-03: Color config Setup GUI

| Color |  |  |  |  |
|-------|--|--|--|--|
| AV1 V |  |  |  |  |
| 50    |  |  |  |  |
| 50    |  |  |  |  |
| 50    |  |  |  |  |
| 50    |  |  |  |  |
| 50    |  |  |  |  |
| re    |  |  |  |  |
| n     |  |  |  |  |
|       |  |  |  |  |

SUB-04: Mirror config Setup GUI

|            | Mirror     |                                                           |
|------------|------------|-----------------------------------------------------------|
| VIDEO LOST | VIDEO LOST | Channel : AV1 AV2 AV3 AV4<br>Mirror :<br>Flip :<br>90 ° : |
| VIDEO LOST | VIDEO LOST | 270° : Restore<br>Return                                  |

| MENU-06: Select"Sv | ystem Setting" To | format SD Card | upgrade etc function, |
|--------------------|-------------------|----------------|-----------------------|
|                    |                   |                |                       |

|                                        |                  | System                |                  |                    |
|----------------------------------------|------------------|-----------------------|------------------|--------------------|
| Storage Manager                        |                  |                       |                  |                    |
| Device                                 | Total Size       | Available Size        | Status           |                    |
| Storage                                | 7.500GB          | 2.000GB               | Normal           | Format             |
| Storage                                | 0.000GB          | 0.000GB               | 无                | 格式化                |
| Note : When the it firstly             | memory card is u | sed on the device for | the first time,p | lease format       |
| System Manager :                       |                  |                       |                  |                    |
| System Manager :<br>Version            | V1.2.5.44        |                       |                  | Upgrade            |
| System Manager :<br>Version<br>Restore |                  |                       |                  | Upgrade<br>Confirm |
| Version                                |                  |                       | Export           |                    |

### **DESCRIPTION:**

"Format": Must Format SD Card when using for the 1st time or when inserting a new SD card

"Upgrade": When available upgrades are available, Record Monitor upgrade via USB Port

"Restore": Click "Confirm" to default factory setup

"Param config": A. Export: Export Record Monitor parameters by USB Port B. Import: Import the parameters into Record Monitor by USB Port

# ADDITIONAL NOTES

#### 1.Format SD Card:

Re:Must format SD Card in the System Setting when powering on for the 1st time or when inserting new SD Card

#### 2.Car Battery protection

Re:DVR can detect Car battery via ACC Port and while car battery voltage is lower DC10.5V, the DVR will auto shut down to protect the car battery

#### 3.Format U-Disk on Computer to back up:

Re:Format thumb drive on computer before inserting thumb drive in to monitor when exporting videos using a thumb drive

#### 4.I/O Trigger for Reversing, Turing etc Operation

Re:When connect I/O Sensor wires, ex: turning trigger, alarm trigger, etc, relative video channels will be full screen. When alarm trigger wires are not being used, videos will be viewed in normal video mode.

**BACKUP BY USB** 

STEP-01: Insert USB thumb drive Into Computer=> Format By Fat32

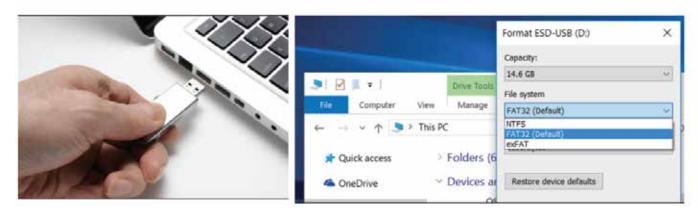

STEP-02: After Format=>Insert into USB Port Of Monitor => Setup a detail date=> Click "Export" to back up whole day recorded videos or Search Out videos list=>"Check"=> Click" Backup" button to back up the recorded videos

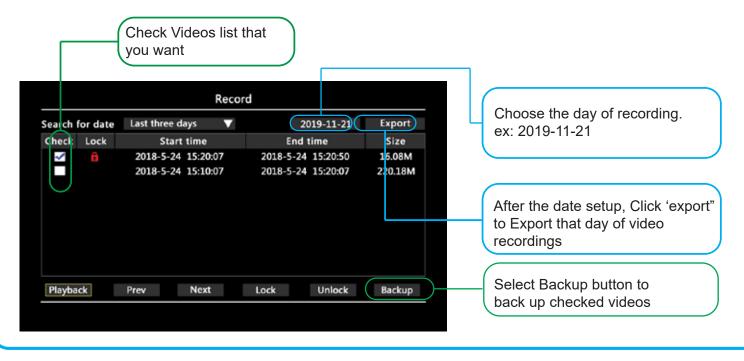